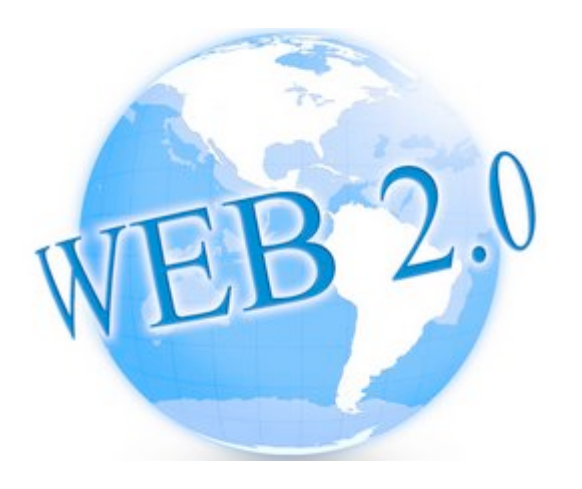

### **Páxinas web de interese**

- 1. -Exportación actividades:
- http://www.scribd.com
- http://www.slideshare.com
- http://www.issuu.com
- http://es.calameo.com
- http://www.wobook.com

2. - Son:

- http://bancodeimagenes.isftic.mepsyd.es
- http://www.ivoox.com
- http://listentoyoutube.com
- 3. Vídeo:
- http://bajaryoutube.com
- http://kickyoutube.com/

4. - Varias:

- http://www.stellarium.org/es/
- http://www.visiblebody.com /
- http://www.bemboszoo.com /
- http://textanim.com/?lg=sp

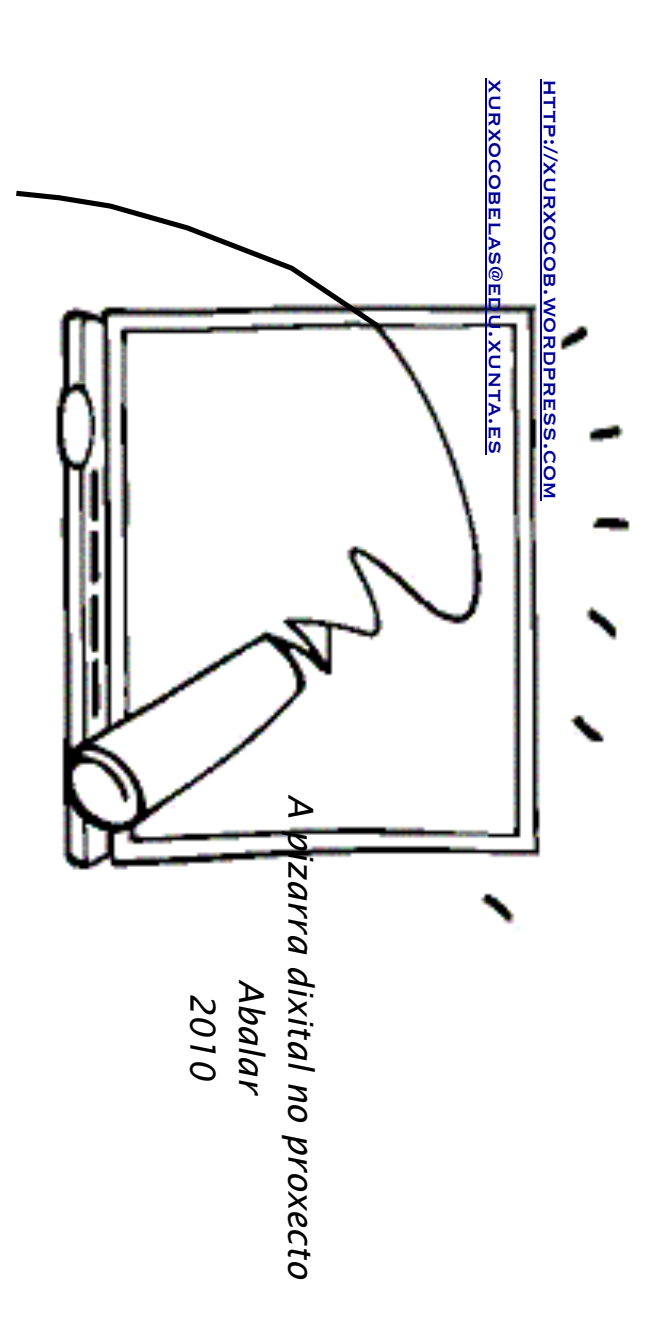

## A Pizarra DIXITAL NO **PROXECTO ABALAR**

http://xurxocob.wordpress.com xurxocobelas@edu.xunta.es

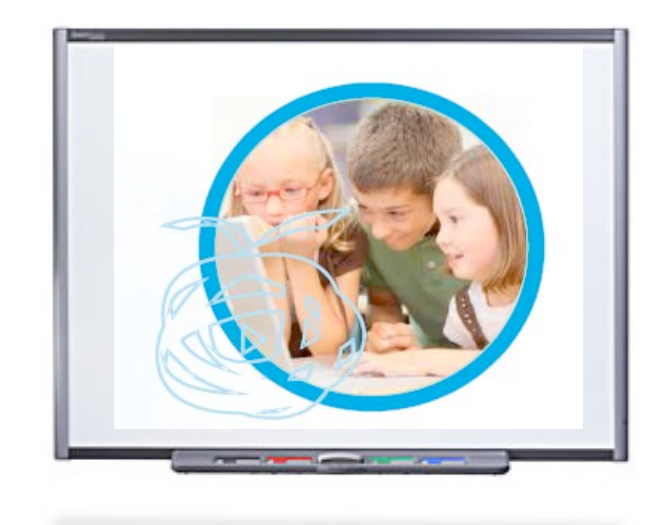

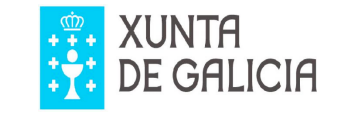

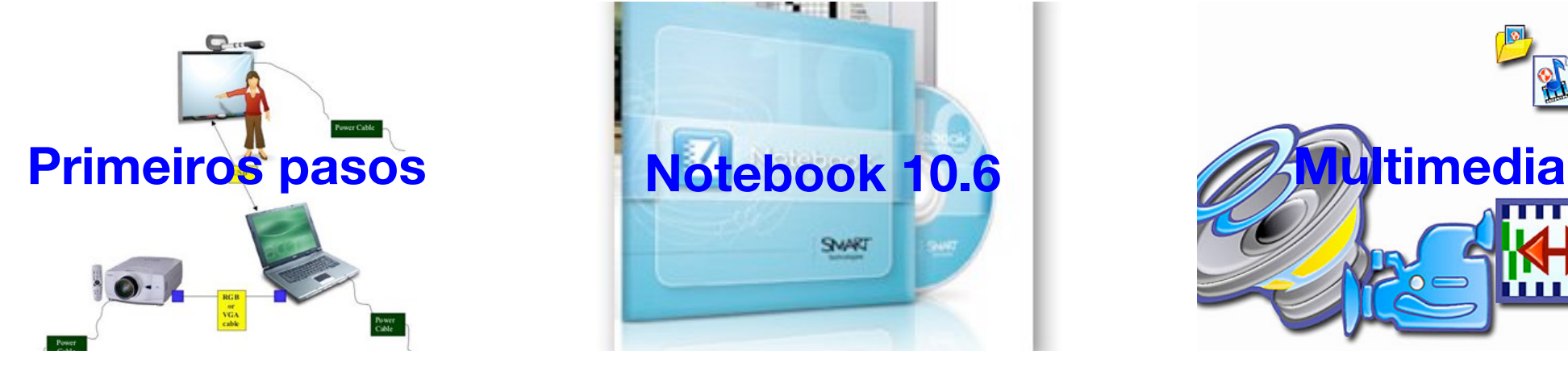

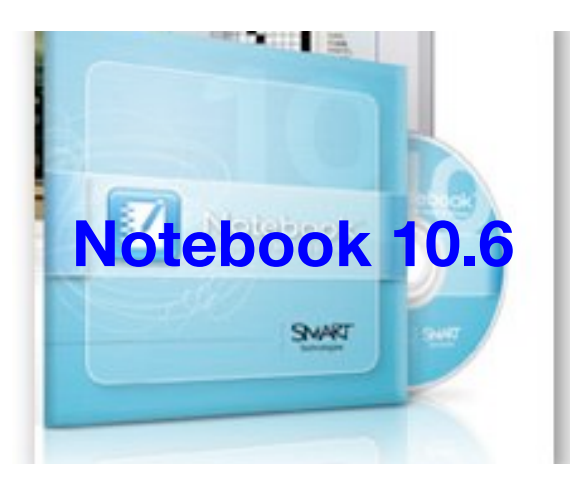

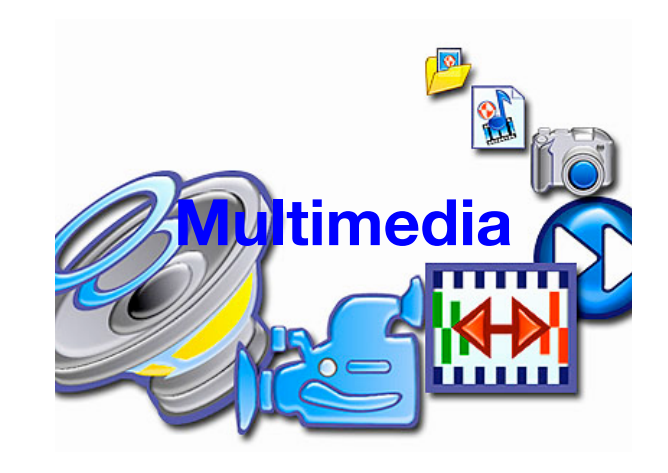

# o ensino na palma da man

**Instalación e primeiros pasos** 

1.- Elementos que integran o E.D.I.

2.- Colocación.

- 3.- Conexións básicas.
- 4.- Software asociado:

✴ Notebook 10.6

✴Smart Speller.

✴Number Cruncher

- 5.- Calibración e axustes.
- 6.- Uso básico.

7.- Emprego da pizarra dixital coas ferramentas que utilizamos normalmente na aula: Internet, Dvd's, aplicacións informáticas,...

8.- Capa de tinta e tinta dixital,...

9.- Ferramentas flotantes e outras aplicacións da pizarra dixital.

**Notebook 10.6**

#### **Notebook 10.6**

1.- O caderno de notas e o visor de actividades.

2.- O panel de taballo. O panel de ferramentas. O clasificador de páxinas.

3.- Trazos e obxectos: Características principais:

> **Ø** Orde, clonación, agrupamento, bloqueo e volteo.

Transparencia de imaxen.

Duplicador infinito.

Vínculos.

- 4.- Gravación de páxina.
- Pestana de propiedades.
- 6.- A galería

### **Multimedia**

1.- Son: Gravación, edición e inserción no Notebook.

2.- Descarga sons da web.

3.- Vídeo: Descarga de vídeo da rede e inserción no Notebook. Conversión de formatos.

4.- Actividades Flash.

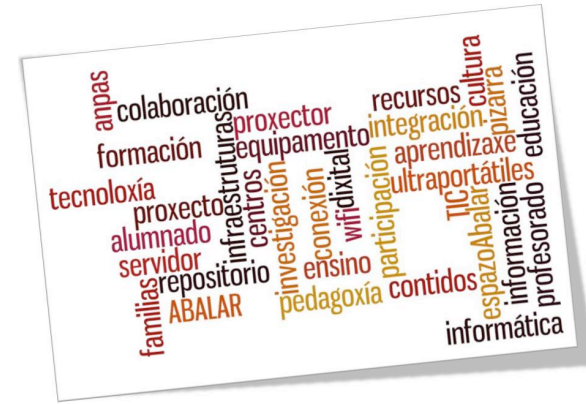